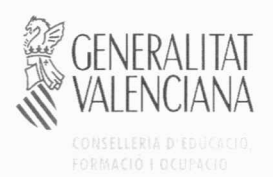

### RESOLUCIÓ de 12 de març de 2012, de la directora general d'Educació i Qualitat Educativa, per la qual s'aprova la realització de l'avaluació diagnòstica en l'ensenyanca bàsica, durant el curs 2011/2012, en els centres educatius sostinguts amb fons públics de la Comunitat Valenciana, així com el seu procés d'aplicació

La Llei Orgànica 2/2006, de 3 de maig, d'Educació, establix que les administracions educatives realitzaran l'avaluació de diagnòstic de les competències bàsiques aconseguides pels alumnes de tots els centres al finalitzar el segon cicle de l'Educació Primària i el primer cicle d'Educació Secundària Obligatòria.

El Decret 111/2007 i el Decret 112/2007, ambdós de 20 de juliol, del Consell, establixen, respectivament, el currículum d'Educació Primària i el currículum d'Educació Secundària Obligatòria en la Comunitat Valenciana.

L'Orde d'11 d'abril de 2006, de la Conselleria de Cultura, Educació i Esport, per la qual es regula l'avaluació diagnòstica en l'ensenyança bàsica de la Comunitat Valenciana, definix l'objecte, l'àmbit d'aplicació, la finalitat, el contingut i el procés de l'avaluació de diagnòstic, establix en l'apartat quart del seu punt tercer que es dictarà una resolució on s'especificarà detalladament el seu procés, així com la data de la seua realització, i disposa a continuació que l'elaboració i aplicació de les proves es realitzarà d'acord amb les instruccions establides en l'annex de la mateixa orde.

Igualment, la disposició final primera d'esta orde autoritza la directora general d'Educació i Qualitat Educativa a adoptar totes les mesures que siguen necessàries per a la seua interpretació, aplicació i desplegament.

En virtut d'això,

#### **RESOLC**

Primer. Aprovar la realització de l'avaluació diagnòstica en l'ensenyança bàsica durant el curs 2011/2012 en els centres educatius sostinguts amb fons públics de la Comunitat Valenciana.

Segon. Les competències bàsiques que seran avaluades en el marc de l'avaluació diagnòstica de la Comunitat Valenciana en el present curs escolar 2011/2012 seran les següents, de conformitat amb el Decret 111/2007 i el Decret 112/2007, de 20 de juliol, del Consell:

- Competència matemàtica.  $\overline{a}$
- Competència en comunicació lingüística.
- Tractament de la informació i competència digital.

Tercer. El període d'aplicació de les proves serà el següent:

- a) Alumnat de 4t d'Educació Primària: en el període comprés entre el 25 i 26 d'abril de 2012 per a la prova escrita i del 23 al 27 d'abril de 2012 per a la prova d'expressió oral.
- b) Alumnat de 2n d'ESO: en el període comprés entre el 23 i 24 de maig de 2012.

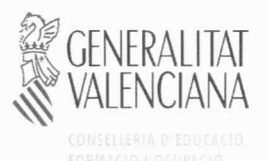

Les instruccions per a l'aplicació del procés en cada un dels nivells educatius es contenen, respectivament, en l'annex I i annex II a esta resolució.

Quart. El període d'ompliment dels qüestionaris de context, a través dels quals s'arreplegaran les variables contextuals, serà del 17 d'abril al 14 de maig de 2012, i es realitzarà per via telemàtica tant per la direcció com pel professorat i l'alumnat.

Les instruccions per al seu ompliment en cada un dels nivells educatius a avaluar s'arrepleguen en l'annex III i l'annex IV a esta resolució.

Quint. Establir una Comissió de Seguiment i Control, amb els integrants que s'indiquen a continuació, per a coordinar l'avaluació en totes les seues fases.

President: Manuel Tomás Ludeña, subdirector general de Qualitat Educativa Vocals:

Susana Sorribes Membrado, inspectora d'Educació Joan Vercher Benavent, inspector d'Educació Vicente Díaz Rodríguez, inspector d'Educació Vicent Doménech Querol, inspector d'Educació

Araceli Puga Martínez, directora del CEFIRE d'Alacant Mª Ángeles Remolar Arnau, directora del CEFIRE de Castelló Raúl Juncos Castillo, director del CEFIRE de València

Jesús Jornet Meliá, catedràtic de la Universitat de València, Departament de Mètodes d'Investigació i Diagnòstic en Educació.

Secretària: Pilar Navío Herrero, cap del Servici d'Avaluació i Qualitat

Esta comissió, que es regirà quant a la seua constitució, funcionament i adopció d'acords per la normativa vigent en matèria d'òrgans col·legiats continguda en el capítol II del títol II de la Llei 30/1992, de 26 de novembre, de Règim Jurídic de les Administracions Públiques i de Procediment Administratiu Comú, podrà ser ampliada quant a la seua composició, en funció de les necessitats que es posen de manifest al llarg del procés, per resolució d'este mateix òrgan.

València, 12 de març de 2012

LA DIRECTORA GENERAL D'EDUCACIÓ I OUALITAT EDUCATIVA

Beatriz Gascó Enríquez

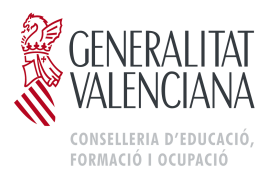

# **ANNEX I**

### **INSTRUCCIONS PER A L'APLICACIÓ DE L'AVALUACIÓ DIAGNÒSTICA EN L'ENSENYANÇA BÀSICA DE LA COMUNITAT VALENCIANA: EDUCACIÓ PRIMÀRIA. CURS 2011-2012**

En l'avaluació diagnòstica hi participarà l'alumnat que en el curs escolar actual està matriculat en 4t d'Educació Primària.

L'avaluació presenta dos tipus d'aplicació:

- L'aplicació col·lectiva, que es realitzarà els dies 25 i 26 d'abril de 2012, per a valorar la competència en comunicació lingüística i la competència matemàtica.
- L'aplicació individual, que es realitzarà entre el 23 i 27 d'abril de 2012, per a valorar l'expressió oral.

Els centres que entre el 20 i el 26 d'abril, ambdós inclosos, tinguen algun dia no lectiu, ho hauran de comunicar urgentment a la inspecció educativa, la qual, al seu torn, ho comunicarà amb suficient antelació a la Direcció General d'Educació i Qualitat Educativa per tal de coordinar-ne l'aplicació en unes altres dates.

La direcció del centre disposarà les mesures oportunes per a garantir tot el procés d'avaluació diagnòstica:

## **1. Recepció i custòdia de materials**.

- L'equip directiu rebrà, al centre mateix, els materials de l'avaluació diagnòstica entre els dies 20 i 24 d'abril. L'empresa de transports distribuirà els materials en horari de matí i vesprada. El membre de l'equip directiu responsable de rebre el material firmarà el justificant de recepció, que l'empresa de transports enviarà a la Direcció General d'Educació i Qualitat Educativa perquè el controle.
- L'equip directiu es farà responsable que els materials no s'òbriguen fins al dia i l'hora en què hagen de ser utilitzats, i haurà de custodiar-los en un lloc segur.
- Els materials estan guardats en sobres de seguretat, un per grup i prova, degudament etiquetats. Cada sobre conté, segons el número de matrícula del grup i la modalitat lingüística, els quaderns Prova de competència en comunicació lingüística i Prova de competència matemàtica. En el sobre de cada prova s'hi inclou la Guia d'aplicació corresponent. El disc compacte per a valorar la comprensió oral està en el sobre "Prova de competència en comunicació lingüística".
- Els materials per a la prova individual estaran en la web <http//www.cefe.gva.es/eva/val/eva\_marcha.htm> i s'hauran de descarregar abans de l'inici de l'aplicació. Cada centre haurà de disposar, per cada grup, i segons la modalitat lingüística, de huit quaderns amb el títol Valoració de l'expressió oral, una lectura, una làmina i la corresponent Guia d'aplicació.

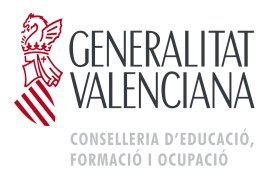

# **2. Orientacions prèvies a l'aplicació**

- La direcció del centre organitzarà, coordinarà i garantirà la correcta aplicació de la prova. És necessari, per tant, que la direcció facilite estes instruccions als docents implicats abans del dia de l'aplicació.
- Les persones que han d'aplicar la prova són el tutor o tutora de 4t d'Educació Primària.
- La direcció d'estudis coordinarà els horaris del professorat i dels grups per a facilitar l'aplicació de la prova col·lectiva i de la prova individual.
- Per a la correcta realització de l'avaluació diagnòstica serà necessari que cada aplicador o aplicadora dispose d'un reproductor de discos compactes i d'un cronòmetre o rellotge.

# **3. Aplicació de les proves**

## **3.1. Aplicació individual**

 La prova d'expressió oral es realitzarà durant els dies 23 a 27 d'abril de 2012. La prova la realitzaran huit alumnes per grup, corresponent als números de la llista de classe determinats en la Guia d'aplicació. L'horari de realització i la distribució de l'alumnat per dies d'aplicació els determinarà la direcció d'estudis. Per a cada aplicació individual s'establix una única sessió de 15 minuts com a màxim.

# **3.2. Aplicació col·lectiva**

 La direcció del centre obrirà la caixa amb els materials d'avaluació el dia 25 d'abril de 2012, en la primera sessió del matí, en presència de la direcció d'estudis i del professorat implicat, al qual es distribuirà el sobre corresponent a la prova que s'haja de realitzar eixe dia. La resta de materials quedarà custodiat fins que siguen utilitzats.

Cada aplicador o aplicadora comprovarà que el material rebut s'ajusta a la prova que cal realitzar i al seu grup.

- S'estendrà un acta d'obertura (model d'acta en la pàgina web <http//www.cefe.gva.es/eva/val/eva\_apli.htm>).
- En cas que hi haja alguna incidència, i només en este cas, es comunicarà urgentment a la Inspecció i l'acta es remetrà per correu electrònic a <avaluacio@edu.gva.es>.
- L'aplicació es realitzarà en dos dies consecutius:
	- El 25 d'abril de 2012, la prova de competència en comunicació lingüística.
	- El 26 d'abril de 2012, la prova de competència matemàtica.
- L'aplicació de les proves es realitzarà en una sessió de 50 minuts (com a màxim) abans de l'hora del pati.
- L'aplicador o aplicadora, a l'inici de cada sessió, anotarà en el formulari Seguiment de l'alumnat (disponible en la pàgina web <http//www.cefe.gva.es/eva/val/eva\_apli.htm>) les característiques de l'alumnat que hi participe. Per orde de número de llista, es marcarà amb una creu la casella

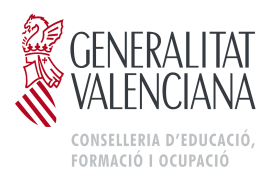

corresponent a la situació de cada alumne o alumna: si realitza o no la prova. Si no la realitza, se n'especificarà el motiu: absència, rebuig, Adaptació Curricular Individual Significativa (ACIS), Adaptació Curricular d'Accés, incorporació tardana (un alumne o alumna serà d'incorporació tardana durant un únic curs escolar), retard en l'escolarització o desconeixement dels idiomes oficials de la Comunitat Valenciana per ser immigrant o refugiat (es considera així l'alumnat matriculat des de l'1 de setembre de 2010). La participació d'este alumnat en el procés d'avaluació diagnòstica serà decisió de l'equip educatiu. Si és el cas, la direcció d'estudis decidirà, junt amb l'equip educatiu, la modalitat lingüística de la prova que haja de realitzar este alumnat.

# **4. Correcció i enregistrament de dades**

- La direcció del centre organitzarà i garantirà la correcció de les proves.
- Els tutors o tutores corresponents realitzaran la correcció, entre el 30 d'abril i el 30 de maig, seguint els criteris i les instruccions establits en la Guia de correcció. Educació Primària, disponible en la pàgina web <http//www.cefe.gva.es/eva/val/eva\_marcha.htm>.
- Els tutors o tutores seran els responsables, junt amb l'equip directiu, de traslladar els resultats a la secció corresponent de <http://avalua.edu.gva.es>.

## **5. Remissió de dades**

- Les proves realitzades per l'alumnat, inclòs el material sobrant, es quedaran en el centre docent degudament custodiades, on determine l'equip directiu i a disposició de la Conselleria d'Educació, Formació i Ocupació.
- Tota la informació relativa a l'avaluació diagnòstica està disponible en la pàgina web <http//www.cefe.gva.es/eva/val/eva\_marcha.htm>.
- Així mateix, en cas que el centre docent vullga comunicar observacions o incidències trobades en el procés d'aplicació o de correcció de les proves, ho pot fer en l'adreça de correu electrònic <avaluacio@edu.gva.es>, amb indicació del nom i del codi del centre, i de la prova a què es fa referència.

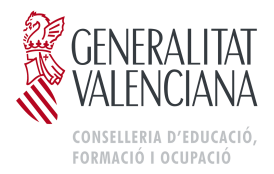

# **ANNEX II**

## **INSTRUCCIONS PER A L'APLICACIÓ DE L'AVALUACIÓ DIAGNÒSTICA EN L'ENSENYANÇA BÀSICA DE LA COMUNITAT VALENCIANA: EDUCACIÓ SECUNDÀRIA OBLIGATÒRIA. CURS 2011-2012**

En l'avaluació diagnòstica participarà l'alumnat que en el present curs escolar està matriculat en 2n d'Educació Secundària Obligatòria.

Esta avaluació es realitzarà sobre la competència matemàtica, la competència en comunicació lingüística en castellà, en valencià i en la primera llengua estrangera, i el tractament de la informació i competència digital.

L'aplicació de les proves es realitzarà els dies 23 i 24 de maig de 2012.

Els centres que entre el 18 i el 24 de maig, ambdós inclosos, tinguen algun dia no lectiu hauran de comunicar-ho urgentment a la Inspecció educativa, qui al seu torn ho comunicarà, amb suficient antelació, a la Direcció General d'Educació i Qualitat Educativa per a coordinar l'aplicació en altres dates.

La direcció del centre disposarà les mesures oportunes per a garantir tot el procés d'avaluació diagnòstica.

## **1. Recepció i custòdia de materials**

- L'equip directiu rebrà en el mateix centre els materials de l'avaluació diagnòstica, entre els dies 18 i 22 de maig. L'empresa de transports distribuirà els materials en horari de matí i vesprada. El membre de l'equip directiu responsable de rebre el material firmarà el justificant de recepció, que l'empresa de transports enviarà a la Direcció General d'Educació i Qualitat Educativa per al seu control.
- L'equip directiu es farà responsable que els materials no s'òbriguen fins al mateix dia i hora de l'aplicació, i els custodiarà en lloc segur.
- Els materials estan continguts en sobres de seguretat, un per grup i prova, degudament etiquetats. Cada sobre conté, segons número de matrícula del grup, els quaderns Prova de competència en comunicació lingüística: valencià, Prova de competència matemàtica, Prova de competència en comunicació lingüística: anglés, Prova de competència en comunicació lingüística: francés, Prova de competència en comunicació lingüística: castellà i Prova de tractament de la informació i competència digital". En el sobre de cada prova s'inclou la seua corresponent Guia d'Aplicació. El disc compacte amb les audicions de les diferents llengües està en el sobre de la Prova de competència en comunicació lingüística: valencià.

## **2. Orientacions prèvies a l'aplicació**

- La direcció del centre organitzarà, coordinarà i garantirà la correcta aplicació de la prova. És, per tant, necessari que la direcció facilite als docents implicats estes instruccions abans del dia de l'aplicació.
- Els aplicadors o aplicadores seran els professors o professores designats per la direcció d'estudis.

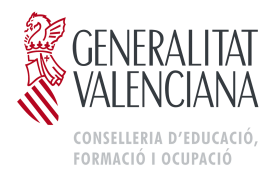

- La direcció d'estudis coordinarà els horaris del professorat i dels grups per a facilitar l'aplicació de les proves.
- Per al correcte desenrotllament de l'avaluació diagnòstica serà necessari que cada grup dispose d'un reproductor de CD durant l'aplicació de les proves de competència en comunicació lingüística.
- Per a cada grup hi ha un únic disc compacte, per la qual cosa després de la realització de cada prova de competència lingüística este ha de quedar custodiat per a la següent sessió.

## **3. Aplicació de les proves**

 La direcció del centre obrirà la caixa amb els materials d'avaluació el dia 23 de maig de 2012, en la primera sessió del matí, en presència de la direcció d'estudis i del professorat implicat, al qual es distribuiran els sobres corresponents a les proves a realitzar eixe dia. La resta de materials quedarà custodiat fins a la seua aplicació.

Cada aplicador o aplicadora comprovarà que el material rebut s'ajusta a la prova a realitzar i al seu grup.

- S'alçarà una acta d'obertura (el model d'acta en la pàgina web <http//www.cefe.gva.es/eva/val/eva\_apli.htm>.
- En el cas que hi haja alguna incidència, i només en este cas, es comunicarà urgentment a l'inspectora o inspectora i l'acta es remetrà per correu electrònic a <avaluacio@edu.gva.es>.
- L'aplicació es durà a terme en dos dies consecutius:
	- − El 23 de maig de 2012 es realitzaran dos proves en sessions de 50 minuts (com a màxim) en l'orde següent:
		- 1r Prova de competència en comunicació lingüística: valencià.
		- 2n Prova de competència matemàtica.
	- − El 24 de maig de 2012 es realitzaran tres proves en sessions de 50 minuts (com a màxim) en l'orde següent:
		- 1r Prova de competència en comunicació lingüística: anglés o francés.
		- 2n Prova de competència en comunicació lingüística: castellà.
		- 3r Prova de tractament de la informació i competència digital.
- L'hora d'inici de l'aplicació serà flexible i coincidirà, segons l'horari del centre, amb la sessió més pròxima a les 9 hores. La resta de sessions s'intentarà que coincidisquen amb l'horari establit en el centre respectant, sempre que siga possible, el temps habitual de descans entre elles.
- **Elaplicador o aplicadora a l'inici de cada sessió anotarà en el formulari Sequiment** de l'Alumnat les característiques de l'alumnat participant.
- Per orde de núm. de llista es marcarà amb una creu, en la casella corresponent, la situació de cada alumne o alumna: si realitza o no la prova. Si no la realitza s'especifica el motiu: absent, rebuig, adaptació curricular individual significativa (ACIS), adaptació curricular d'accés, incorporació tardana (un alumne o alumna serà d'incorporació tardana durant un únic curs escolar) i retard en l'escolarització o desconeixement dels idiomes oficials de la Comunitat Valenciana per ser immigrant o refugiat (es consideren els matriculats des de l'1 de setembre de 2010). La participació d'estos alumnes en el procés d'avaluació diagnòstica serà decisió de l'equip educatiu. Si és el cas, la direcció d'estudis decidirà junt amb l'equip educatiu la modalitat lingüística de la prova a realitzar per a este alumnat.

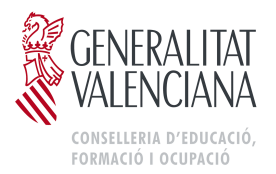

# **4. Correcció i gravació de dades**

- L'equip directiu i la direcció de cada departament didàctic més directament relacionat amb cada una de les competències avaluades organitzaran la correcció de les proves entre el 25 de maig i el 25 de juny seguint els criteris i instruccions establits en la Guia de Correcció. Educació Secundària Obligatòria disponible en la pàgina web <http//www.cefe.gva.es/eva/val/eva\_marcha.htm>.
- El departament didàctic serà responsable, junt amb l'equip directiu, de traslladar els resultats a la secció corresponent de <http://avalua.edu.gva.es>.

## **5. Remissió de dades**

- Les proves realitzades per l'alumnat, incloent-hi el material sobrant, es quedaran al centre docent degudament custodiades on determine l'equip directiu i a disposició de la Conselleria d'Educació, Formació i Ocupació.
- Tota la informació relativa a l'avaluació diagnòstica està disponible en la pàgina web <http//www.cefe.gva.es/eva/val/eva\_marcha.htm>.
- Així mateix, en el cas que el centre docent vullga comunicar observacions i/o incidències trobades en el procés d'aplicació i/o correcció de les proves, ho pot fer a través de l'adreça de correu electrònic <avaluacio@edu.gva.es>, indicant el nom i codi de centre i la prova a què es fa referència.

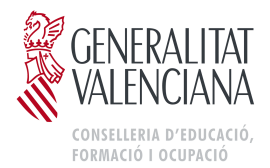

# **ANNEX III**

### **INSTRUCCIONS PER A L'OMPLIMENT DELS QÜESTIONARIS DE CONTEXT DE L'AVALUACIÓ DIAGNÒSTICA EN L'ENSENYANÇA BÀSICA DE LA COMUNITAT VALENCIANA: EDUCACIÓ PRIMÀRIA. CURS 2011-2012**

### **1. Qüestionaris de context**

En l'avaluació diagnòstica de 4t d'Educació Primària 2012, les variables contextuals s'arreplegaran de forma telemàtica a través de tres qüestionaris:

- **Qüestionari de la direcció.** Ha de ser omplit pel director o directora del centre o la persona en qui delegue.
- **Qüestionari del professorat**. Ha de ser emplenat pel tutor o tutora de cada un dels grups de 4t d'Educació Primària del curs escolar 2011-2012.
- **Qüestionari de l'alumnat.** Ha de ser omplit per l'alumnat matriculat en 4t d'Educació Primària en el curs escolar 2011-2012.
- L'aplicació ha de realitzar-la el professorat designat per la direcció d'estudis.
- El qüestionari de l'alumnat es podrà consultar amb antelació al dia en què l'alumnat l'emplene.

El termini per a l'ompliment dels esmentats qüestionaris comprendrà des del dia 17 d'abril fins al 14 de maig de 2012, ambdós inclosos, període durant el qual l'aplicació informàtica estarà activa en l'adreça <http://avalua.edu.gva.es>.

Els centres rebran per correu electrònic un nom d'usuari i una contrasenya, que usarà el director per a accedir a l'aplicació que permet l'obtenció de la resta de contrasenyes necessàries per a cada apartat del procés.

La direcció del centre organitzarà, coordinarà i garantirà el correcte ompliment dels qüestionaris.

### **2. Accés a l'aplicació telemàtica**

Per a accedir a l'aplicació s'ha d'introduir en un navegador web (Explorer, Firefox o qualsevol altre, però és molt convenient que siga una versió recent) l'adreça <http://avalua.edu.gva.es>.

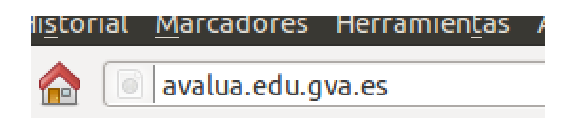

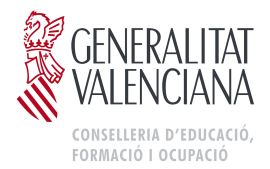

És possible triar l'idioma en què es mostra la informació en la plataforma informàtica a través dels enllaços situats en la part superior dreta de la pantalla.

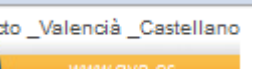

A continuació, s'ha d'introduir el nom d'usuari i la contrasenya facilitats i polsar sobre el botó "entrar".

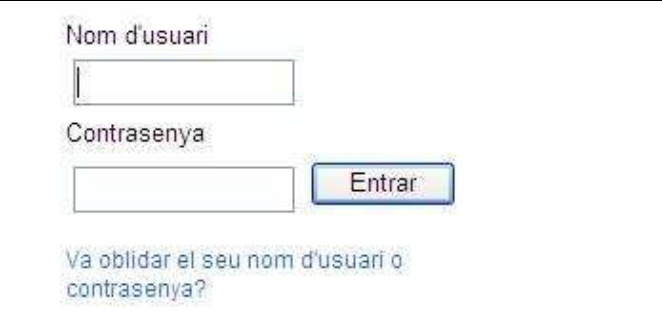

Si es produïx algun error apareixerà un avís en pantalla i podrem tornar a introduir el nom d'usuari i la contrasenya. En el cas que el director del centre no recorde les seues dades d'accés, esta mateixa pantalla oferix un enllaç per a recuperar-les: indicant el codi del centre, se li enviarà un correu electrònic amb eixes dades. Per qüestions de seguretat, eixa informació s'envia únicament al correu oficial del centre.

Una vegada identificats, i depenent del tipus d'usuari, es mostraran unes o altres opcions: qüestionari de la direcció, del professorat o de l'alumnat, obtenció de claus, etc.

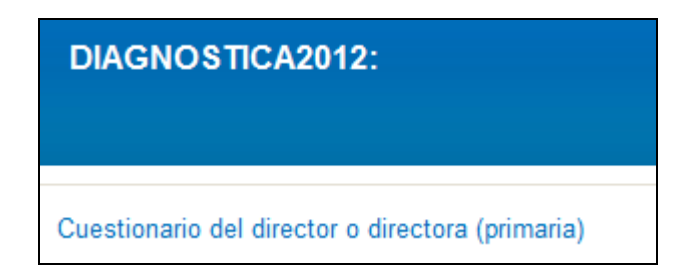

### **3. Recuperació de les contrasenyes dels professors**

Una vegada el director o directora entre en l'aplicació, podrà omplir el seu qüestionari de context, així com obtindre les claus d'accés per als docents que hagen de participar en el procés, els tutors i tutores de 4t d'Educació Primària. Per a obtindre estes claus, únicament ha d'indicar quants grups de 4t curs té el centre.

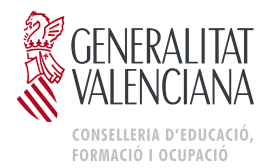

Les claus s'obtenen en un document PDF per a facilitar la seua impressió i la posterior entrega. Ha de quedar clar que els docents no podran accedir a la plataforma fins que disposen de les claus facilitades pel director.

### **4. Preparació prèvia del qüestionari de l'alumnat**

Abans que l'alumnat emplene els corresponents qüestionaris de context serà necessari que la persona que aplica obtinga els noms d'usuari i contrasenyes necessaris, per a la qual cosa accedirà a la plataforma segons allò que s'ha indicat en l'apartat 2, i seleccionarà l'opció "Obtindre contrasenyes per a l'alumnat".

Per a l'obtenció de les contrasenyes de l'alumnat s'ha d'omplir la informació relativa al nombre d'alumnes, el programa d'educació bilingüe i altres característiques del grup.

Una vegada introduïdes estes dades, es generarà un arxiu PDF amb les contrasenyes d'accés de cada un dels alumnes o alumnes:

4t A. Número 3

Nom d'usuari: GHBGFHF

Contrasenya: 45756

Alumne/a:

És necessari imprimir este document i anotar el nom de l'alumne o alumna a qui pertany cada contrasenya ja que cada vegada que accedisquen hauran d'identificar-se amb el mateix nom d'usuari i contrasenya. A més, el professorat ha d'utilitzar-los per a introduir les respostes de les proves de rendiment de cada alumne o alumna en les plantilles de correcció.

Este procediment ha de seguir-se de manera rigorosa per al bon desenrotllament de l'avaluació i per a garantir la fiabilitat dels resultats.

En la pàgina web <http://www.cefe.gva.es/eva/val/eva\_marcha.htm> estarà disponible el document Preguntes per a consultar a les famílies que conté una sèrie de preguntes extretes del qüestionari de l'alumnat i que ha d'entregar-se a cada alumne o alumna amb antelació al dia de l'ompliment dels qüestionaris perquè les famílies puguen ajudar a contestar-les.

Hauran de portar-les resoltes el dia de l'ompliment del qüestionari per a poder introduir correctament les respostes.

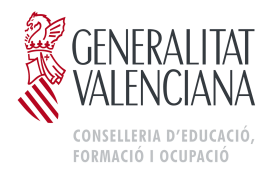

## **5. Aplicació del qüestionari de l'alumnat:**

Per al bon desenrotllament del procés, és convenient que la persona encarregada d'aplicar estos qüestionaris faça la corresponent reserva de l'aula d'informàtica i comprove que els ordinadors disposen de connexió a Internet. El dia de l'aplicació, i a fi d'agilitzar el procés, resulta extremadament convenient que abans de desplaçar els alumnes al lloc de realització de les proves, s'encenguen els ordinadors, s'inicie un navegador web en cada un d'ells i inclús que s'introduïsca la direcció a la qual es connectaran els alumnes: <http://avalua.edu.gva.es>.

Posteriorment s'acompanyarà l'alumnat a l'aula d'informàtica, en l'orde i número que s'haja establit en el centre, de manera que al finalitzar el termini establit tot l'alumnat haja emplenat el qüestionari.

La persona que aplique ha de facilitar a cada alumne o alumna el seu nom d'usuari i contrasenya i llegir el text següent:

«En este qüestionari hauràs de contestar a diverses preguntes sobre tu mateix, la teua família, la teua classe, els teus companys o companyes, etc. No és un examen. No hi ha respostes "correctes", ni "errònies". Les respostes són totalment anònimes.

Per favor, llig atentament cada pregunta i respon amb la més precisió que pugues. Pots demanar ajuda si no entens alguna cosa o si no tens la seguretat de com respondre a una pregunta».

A continuació cada un ha d'introduir el nom d'usuari i la contrasenya facilitada per a omplir de manera individual el seu qüestionari.

És important seguir les indicacions establides en cada pregunta del qüestionari.

- Per a les preguntes de **diverses alternatives**, es marcarà l'opció que corresponga.
- Per a contestar a les **preguntes amb desplegables**, es punxarà en la fletxa de la barra on apareix "Triar…" i es triarà l'opció que es considere més adequada en funció de la seua resposta.

L'alumnat podrà passar a la pregunta següent fent clic sobre la fletxa de la dreta i retrocedir cap a l'anterior, si necessita canviar o revisar la seua resposta, polsant sobre la fletxa de l'esquerra.

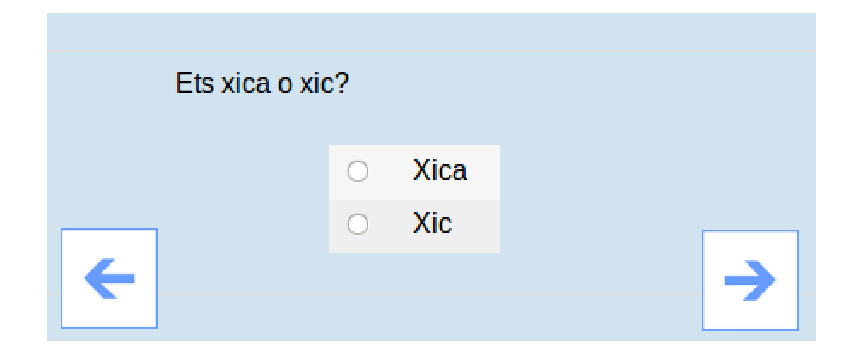

Una vegada hagen arribat a l'última pregunta rebran un avís que indica que el qüestionari ja està acabat. Es pot tancar l'aplicació polsant el botó "Eixir" situat en la part superior dreta de la pantalla, perquè el sistema guarda automàticament les

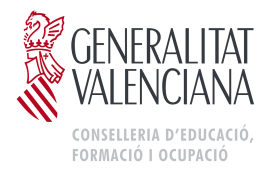

respostes. No obstant això, podran tornar a començar o canviar la resposta d'alguna pregunta si ho desitgen.

Si durant l'ompliment dels qüestionaris falla el subministrament elèctric o la connexió a Internet, l'alumnat podrà completar-lo un altre dia. Totes les respostes realitzades fins a eixe moment s'hauran guardat.

Si durant el període d'ompliment el docent té algun dubte sobre el procés, podrà posar-se en contacte amb el Servici d'Avaluació i Qualitat de la Direcció General d'Educació i Qualitat Educativa, a través del correu electrònic <avaluació@edu.gva.es>.

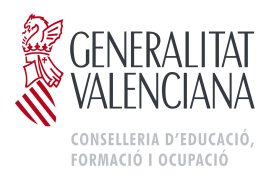

## **ANNEX IV**

### **INSTRUCCIONS PER A L'OMPLIMENT DELS QÜESTIONARIS DE CONTEXT DE L'AVALUACIÓ DIAGNÒSTICA EN L'ENSENYANÇA BÀSICA DE LA COMUNITAT VALENCIANA: EDUCACIÓ PRIMÀRIA. CURS 2011-2012**

### **1. Qüestionaris de context**

En l'avaluació diagnòstica de 2n d'Educació Secundària Obligatòria (ESO) 2012 les variables contextuals s'arreplegaran de manera telemàtica a través de tres qüestionaris:

 **Qüestionari de la direcció.** Ha de ser omplit pel director o directora del centre o la persona en qui delegue.

 **Qüestionari del professorat**. Ha de ser omplit pel tutor o tutora de cada un dels grups de 2n d'ESO del curs escolar 2011-2012.

 **Qüestionari de l'alumnat.** Ha de ser omplit per l'alumnat matriculat en 2n d'ESO en el curs escolar 2011-2012.

 L'aplicació ha de realitzar-la el professorat designat per la direcció d'estudis.

 El qüestionari de l'alumnat es podrà consultar amb antelació al dia en què l'alumnat l'òmpliga.

El termini per a l'ompliment dels dits qüestionaris comprendrà des del dia 17 d'abril fins al 14 de maig de 2012, ambdós inclosos, període durant el qual l'aplicació informàtica estarà activa en l'adreça <http://avalua.edu.gva.es>.

Els centres rebran per correu electrònic un nom d'usuari i una contrasenya per a accedir a l'aplicació que permet l'obtenció de la resta de contrasenyes necessàries per a cada apartat del procés.

La direcció del centre organitzarà, coordinarà i garantirà l'ompliment correcte dels qüestionaris.

### **2. Accés a l'aplicació telemàtica**

Per a accedir a l'aplicació s'ha d'introduir en un navegador web (Explorer, Firefox o qualsevol altre, però és molt convenient que siga una versió recent) l'adreça <http://avalua.edu.gva.es>.

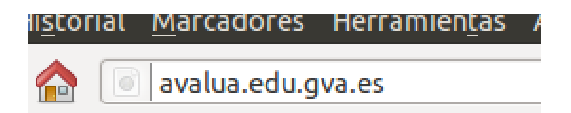

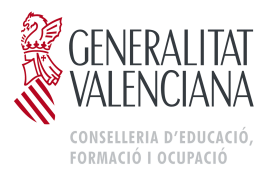

És possible triar l'idioma en què es mostra la informació en la plataforma informàtica a través dels enllaços situats en la part superior dreta de la pantalla.

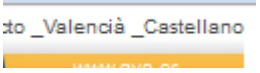

A continuació, s'ha d'introduir el nom d'usuari i la contrasenya facilitats i polsar el botó "entra".

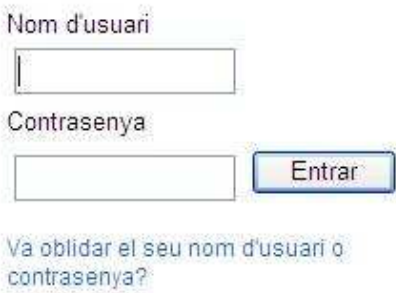

Si es produïx algun error, apareixerà un avís en pantalla i podrem tornar a introduir el nom d'usuari i la contrasenya. En el cas que el director del centre no recorde les seues dades d'accés, esta mateixa pantalla oferix un enllaç per a recuperar-los: indicant el codi del centre, se li enviarà un correu electrònic on s'indicaran estes dades. Per qüestions de seguretat, esta informació s'envia únicament al correu oficial del centre.

Una vegada identificats, i depenent del tipus d'usuari, es mostraran unes o altres opcions: qüestionari de la direcció, del professorat o de l'alumnat, obtenció de claus, etc.

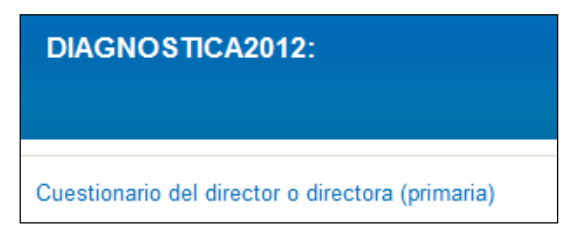

### **3. Recuperació de les contrasenyes dels professors**

Una vegada el director o directora entre en l'aplicació, podrà omplir el seu qüestionari de context, així com obtindre les claus d'accés per als docents que hagen de participar en el procés, equip docent de 2n d'Educació Secundària Obligatòria i altres aplicadors. Per a obtindre estes claus, únicament ha d'indicar quatns grups de 2n té el centre, així com el nombre de professors que impartixen docència en eixe curs.

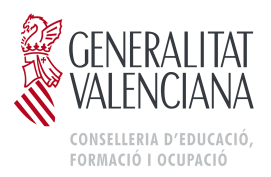

Les claus s'obtenen en un document PDF per a facilitar-ne la impressió i posterior entrega. Ha de quedar clar que els docents no podran accedir a la plataforma fins que disposen de les claus facilitades pel director.

### **4. Preparació prèvia del qüestionari de l'alumnat**

Abans que l'alumnat procedisca a l'ompliment dels corresponents qüestionaris de context, serà necessari que la persona que aplica obtinga els noms d'usuari i contrasenyes necessaris, per a la qual cosa accedirà a la plataforma segons allò que s'ha indicat en l'apartat anterior i seleccionarà l'opció "Obtindre contrasenyes per a l'alumnat".

Per a l'obtenció de les contrasenyes de l'alumnat, s'ha d'omplir la informació relativa al nombre d'alumnes, el programa d'educació bilingüe i altres característiques del grup.

Una vegada introduïdes les dites dades, es generarà un arxiu PDF amb les contrasenyes d'accés de cada un dels alumnes:

> 2ºA. Número 3 Nom d'usuari: GHBGFHF Contrasenya: 25756 Alumne/a:

És necessari imprimir este document i anotar el nom de l'alumne o alumna a qui pertany cada contrasenya, ja que cada vegada que accedisquen hauran d'identificar-se amb el mateix nom d'usuari i contrasenya. A més, el professorat ha d'utilitzar-los per a introduir les respostes de les proves de rendiment de cada alumne o alumna en les plantilles de correcció.

Este procediment ha de seguir-se de manera rigorosa per al bon desenrotllament de l'avaluació i per a garantir la fiabilitat dels resultats.

En la pàgina web <http://www.cefe.gva.es/eva/val/eva\_marcha.htm> estarà disponible el document "Preguntes per a consultar a la família", que conté una sèrie de preguntes extretes del Qüestionari de l'alumnat i que ha d'entregar-se a cada alumne o alumna amb antelació al dia de l'ompliment dels qüestionaris perquè les famílies puguen ajudar a respondre-hi.

Hauran de portar-les resoltes el dia de l'ompliment del qüestionari per a poder introduir correctament les respostes.

### **5. Aplicació del qüestionari de l'alumnat**

Per al bon desenrotllament del procés, és convenient que la persona encarregada d'aplicar estos qüestionaris faça la corresponent reserva de l'aula d'informàtica i comprove que els ordinadors disposen de connexió a Internet. El dia de l'aplicació, i a fi d'agilitzar el procés, resulta extremadament convenient que abans de desplaçar els alumnes al lloc de realització de les proves s'encenguen els ordinadors, s'inicie un navegador web en cada un d'estos i inclús que introduïsca l'adreça <http://avalua.edu.gva.es>.

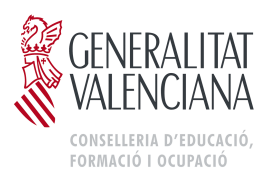

Posteriorment s'acompanyarà l'alumnat a l'aula d'informàtica, en l'orde i número que s'haja establit en el centre, de manera que en finalitzar el termini establit tot l'alumnat haja omplit el qüestionari.

La persona que aplique ha de facilitar a cada alumne o alumna el seu nom d'usuari i contrasenya i ha de llegir el text següent:

«En este qüestionari hauràs de respondre a diverses preguntes sobre tu mateix, la teua família, la teua classe, els teus companys o companyes, etc. No és un examen. No hi ha respostes "correctes", ni "errònies". Les respostes són totalment anònimes.

Per favor, llig atentament cada pregunta i respon amb la màxima precisió que pugues.

Pots demanar ajuda si no entens alguna cosa o si no tens la seguretat de com respondre a una pregunta».

A continuació, cada un ha d'introduir el nom d'usuari i la contrasenya facilitada per a omplir de manera individual el seu qüestionari.

És important seguir les indicacions establides en cada pregunta del qüestionari.

- Per a les preguntes de **diverses alternatives**, es marcarà l'opció que corresponga.
- Per a contestar a les **preguntes amb desplegables**, es punxarà en la fletxa de la barra on apareix "Triar…" i es triarà l'opció que es considere més adequada en funció de la seua resposta.

L'alumnat podrà passar a la pregunta següent fent clic sobre la fletxa de la dreta i retrocedir cap a l'anterior, si necessita canviar o revisar la seua resposta, polsant sobre la fletxa de l'esquerra.

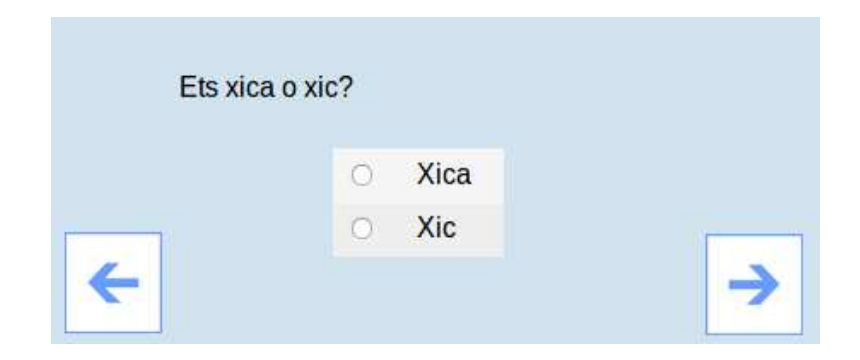

Una vegada hagen arribat a l'última pregunta rebran un avís que indica que el qüestionari ja està acabat. Es pot tancar l'aplicació polsant el botó "Ix", situat en la part superior dreta de la pantalla, ja que el sistema guarda automàticament les respostes. No obstant això, podran tornar a començar o canviar la resposta d'alguna pregunta si ho desitgen.

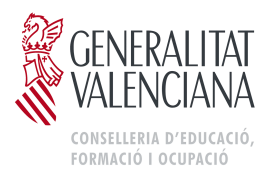

Si durant l'ompliment dels qüestionaris falla el subministrament elèctric o la connexió a Internet, l'alumnat podrà completar-lo un altre dia. Totes les respostes realitzades fins a aquell moment s'hauran guardat.

Si durant el període d'ompliment el docent té algun dubte sobre el procés, podrà posar-se en contacte amb el Servici d'Avaluació i Qualitat de la Direcció General d'Educació i Qualitat Educativa, a través del correu electrònic <avaluació@gva.edu.es>.